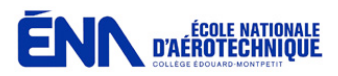

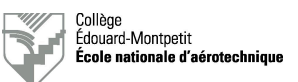

# **Vérification fonctionnelle des systèmes VOR-ILS**

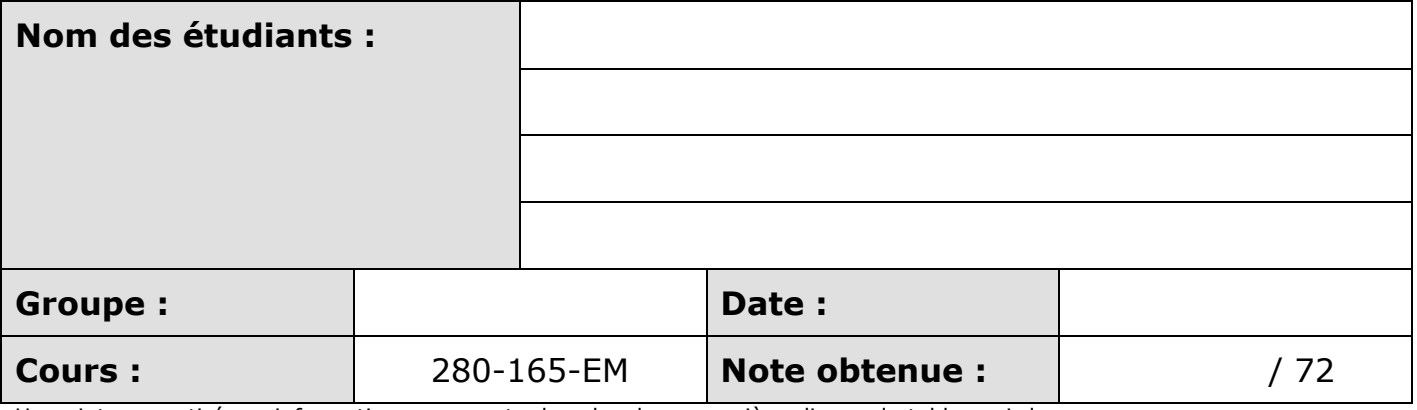

Un point sera retiré par information manquante dans les deux premières lignes du tableau ci-dessus.

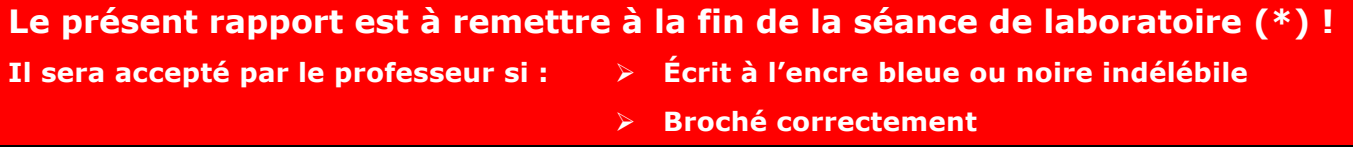

(\*) Les pénalités prévues s'appliqueront en cas de retard.

## **1. Objectifs de la séance de laboratoire**

- Initier les étudiants aux tests avioniques sur les aéronefs (*Ramp Tests*).
- Se familiariser avec les équipements de tests avioniques.
- Se familiariser avec le fonctionnement des équipements avioniques installés à bord des aéronefs.

Cet exercice de laboratoire fera office de synthèse de l'ensemble des notions acquises au cours de la session.

#### **2. Documents de référence**

- Ensemble des notes de cours, mais plus particulièrement les documents suivants : ENA-VOR01-xxFR, ENA-ILS01-xxFR, ENA-AUD01-xxFR et ENA-INTRO03-xxFR.
- Utilisation de l'appareil de test TIC T30D telle qu'expliquée dans les notes de cours ENA-VOR01-xxFR et ENA-ILS01-xxFR.
- Manuels d'utilisation de l'appareil de test TIC T30D disponible avec les équipements.

#### **3. Préparation**

Revoir les notes de cours référencées au paragraphe # 2.

#### **4. Organisation et déroulement de la séance**

Au début de la séance, le professeur répartira les étudiants en équipes selon les aéronefs et le matériel disponibles (5 minutes).

Les étudiants se rendront ensuite au hangar afin d'effectuer les tests à l'aide de l'appareil de tests TIC T30D (VOR-ILS). Ils compléteront au fur et à mesure leur document de laboratoire.

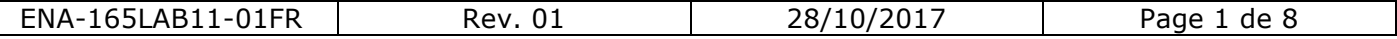

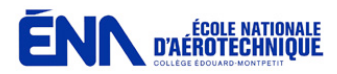

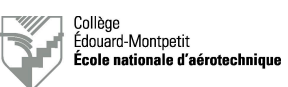

# **5. Moyens requis**

- Un aéronef dont l'équipement avionique permet d'effectuer les tests envisagés.
- Un casque-écouteurs au minimum.
- Un testeur portatif TIC T30D (VOR-ILS) au minimum et ses accessoires.
- Manuel technique de l'appareil de tests.
- Un groupe de parc par aéronef.

#### **6. Rapport : vérification fonctionnelle des moyens de radionavigation VOR-ILS** *(72 points)*

## 6.1. Identification de l'aéronef et des composants *(11 points)* :

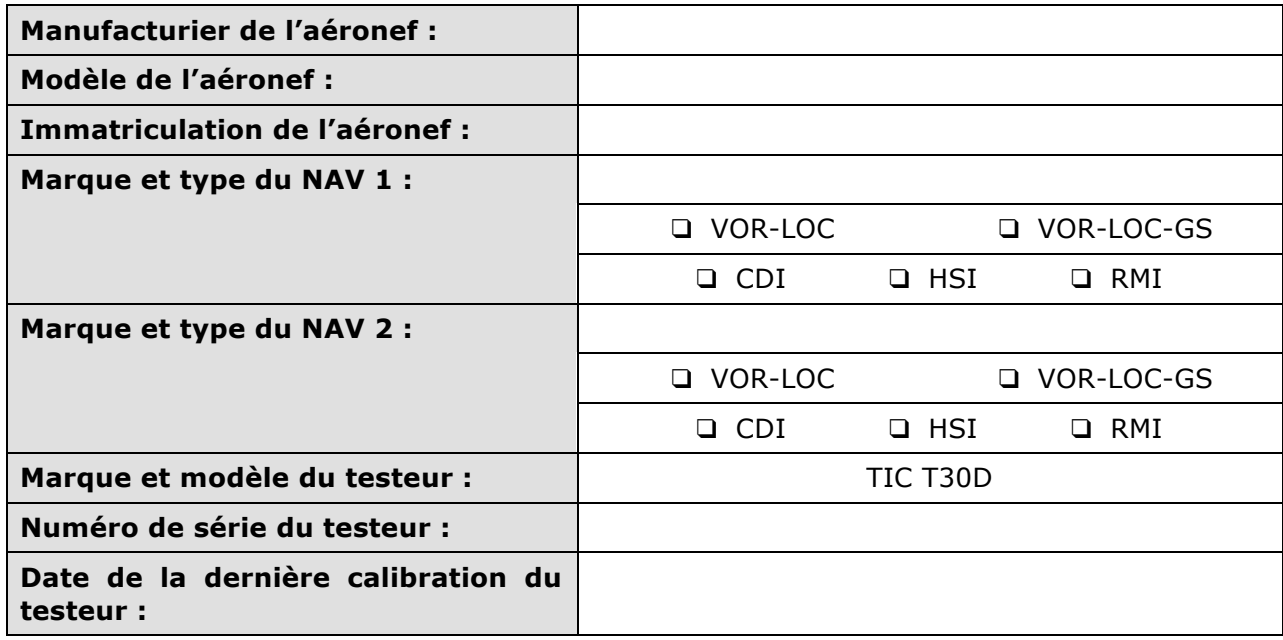

❑ Branchez la prise de parc de l'aéronef.

**Montrez au professeur les mesures de sécurité prises lors du branchement de la prise de parc.** 

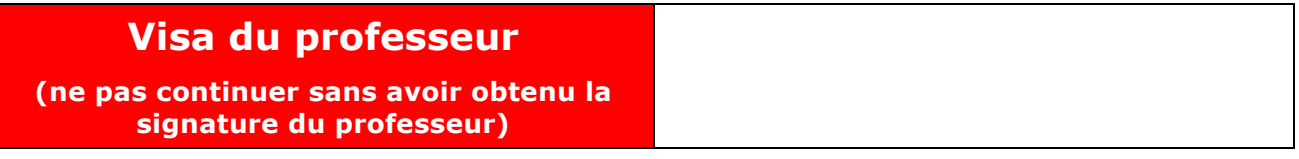

❑ Mettez l'aéronef sous tension.

❑ Mettez les différents systèmes avioniques sous tension, sauf le DME et le transpondeur.

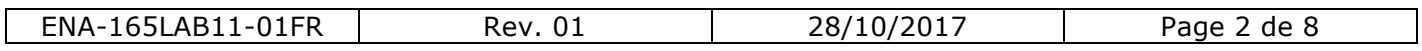

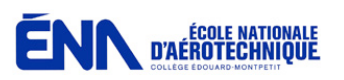

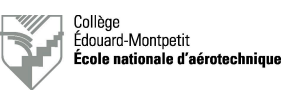

#### 6.2. Vérification fonctionnelle en mode VOR *(21 points)* :

- ❑ Mettez le testeur TIC T30D sous tension et sélectionnez le mode « VOR ».
- ❑ Ajustez la hauteur de l'antenne du TIC T30D pour une émission sur 108,00 MHz.
- ❑ Sélectionnez la fréquence 108,00 MHz sur le testeur TIC T30D.
- ❑ Synthonisez la fréquence 108,00 MHz sur NAV 1.
- ❑ Synthonisez la fréquence 108,00 MHz sur NAV 2.
- ❑ Sélectionnez une radiale 000° sur le testeur TIC T30D (vérifiez que la fonction « VAR » est sur « OFF »).
- ❑ Ajustez l'OBS sur 000° sur l'indicateur NAV 1.
- ❑ Ajustez l'OBS sur 000° sur l'indicateur NAV 2.
- ❑ Notez les résultats observés dans le tableau ci-après.
- ❑ Ajustez l'OBS sur 180° sur l'indicateur NAV 1.
- ❑ Ajustez l'OBS sur 180° sur l'indicateur NAV 2.
- ❑ Notez les résultats observés dans le tableau ci-après.
- ❑ Sélectionnez une radiale 045° sur le testeur TIC T30D (vérifiez que la fonction « VAR » est sur « OFF »).
- ❑ Ajustez l'OBS sur 045° sur l'indicateur NAV 1.
- ❑ Ajustez l'OBS sur 045° sur l'indicateur NAV 2.
- ❑ Notez les résultats observés dans le tableau ci-après.
- ❑ Ajustez l'OBS sur 225° sur l'indicateur NAV 1.
- ❑ Ajustez l'OBS sur 225° sur l'indicateur NAV 2.
- ❑ Notez les résultats observés dans le tableau ci-après.
- ❑ Sélectionnez une radiale 090° sur le testeur TIC T30D (vérifiez que la fonction « VAR » est sur « OFF »).
- ❑ Ajustez l'OBS sur 090° sur l'indicateur NAV 1.
- ❑ Ajustez l'OBS sur 090° sur l'indicateur NAV 2.
- ❑ Notez les résultats observés dans le tableau ci-après.
- ❑ Ajustez l'OBS sur 270° sur l'indicateur NAV 1.
- ❑ Ajustez l'OBS sur 270° sur l'indicateur NAV 2.
- ❑ Notez les résultats observés dans le tableau ci-après.

Dans un contexte réel, le test se poursuivrait en effectuant les mêmes essais avec les radiales 135°, 180°, 225°, 270° et 315°. Dans le cadre de ce laboratoire, afin de pouvoir réaliser tous les tests dans le temps imparti, nous arrêterons le test des radiales ici.

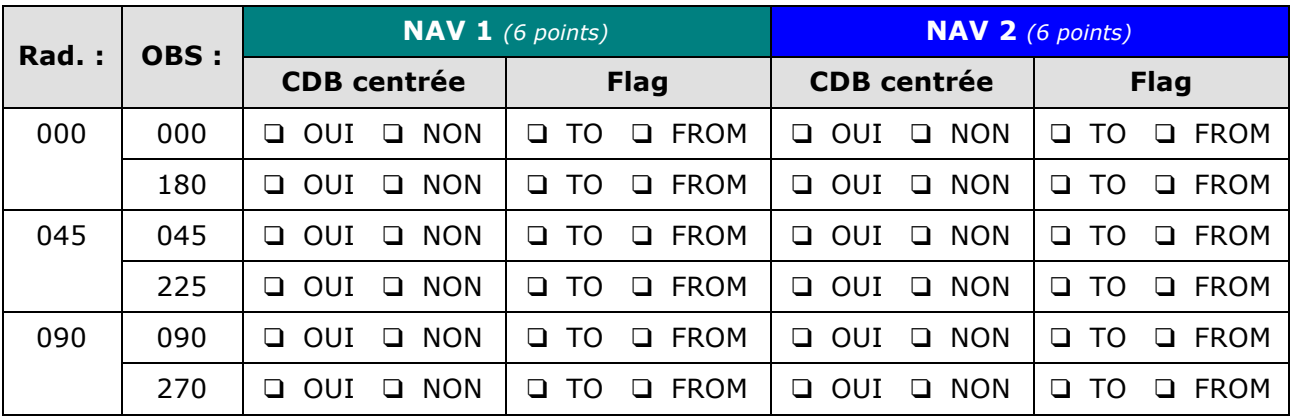

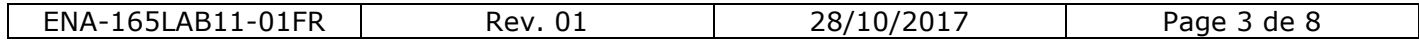

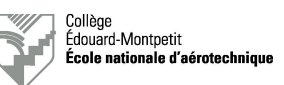

- ECOLE NATIONALE
	- ❑ Sélectionnez une radiale 000° sur le testeur TIC T30D (vérifiez que la fonction « VAR » est  $sur \triangleleft$  OFF  $\gg$ ).
	- ❑ Ajustez l'OBS sur 000° sur l'indicateur NAV 1.
	- ❑ Ajustez l'OBS sur 000° sur l'indicateur NAV 2.
	- ❑ Placez l'interrupteur « VAR » à « ON ».
	- ❑ Tournez le potentiomètre « VAR » et vérifiez le mouvement des CDB sur les indicateurs.

Est-ce que les aiguilles dévient *(1 point)* ?

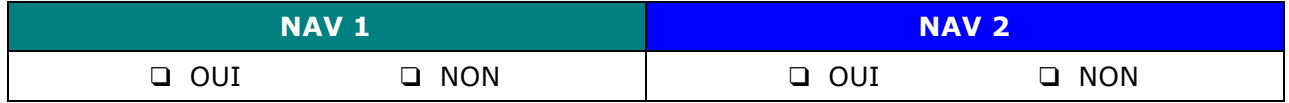

❑ Ajustez l'OBS sur 180° sur l'indicateur NAV 1.

- ❑ Ajustez l'OBS sur 180° sur l'indicateur NAV 2.
- ❑ Tournez le potentiomètre « VAR » et vérifiez le mouvement des CDB sur les indicateurs.

Est-ce que les aiguilles dévient dans le même sens par rapport au cas où l'OBS était à 000° *(3 points)* ?

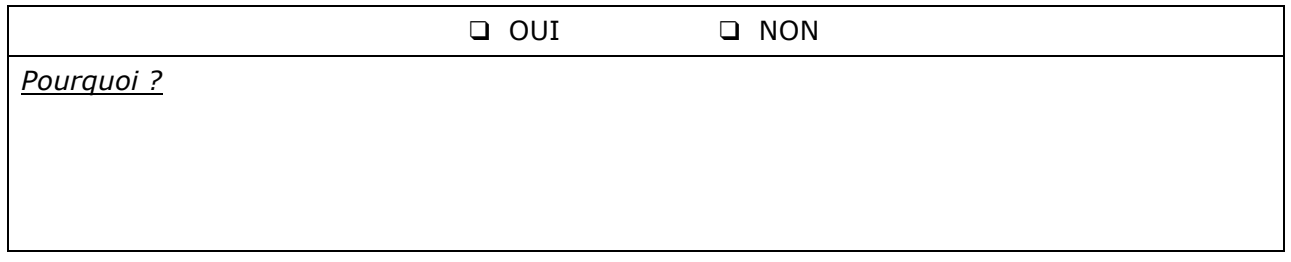

❑ Placez l'interrupteur « VAR » à « OFF ».

❑ Enlevez successivement les composantes du signal VOR, vérifiez l'apparition du drapeau « NAV » et complétez le tableau ci-après *(4 points)*.

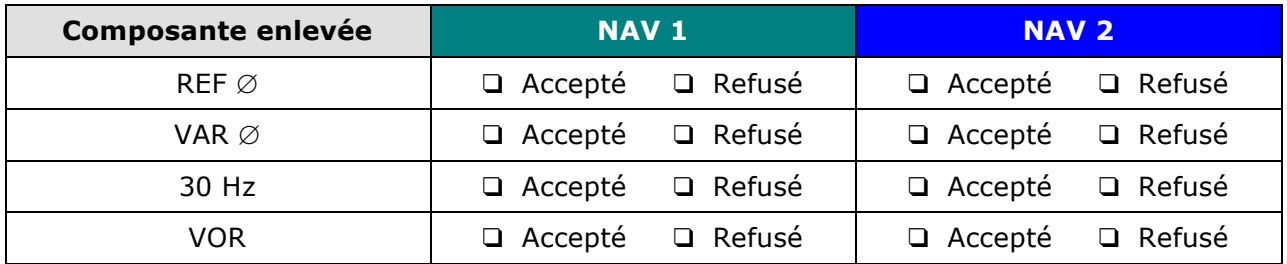

- ❑ Sélectionnez une radiale 000° sur le testeur TIC T30D.
- ❑ Réglez la console audio pour écouter l'indicatif à 1020 Hz de NAV 1 sur le haut-parleur d'abord et sur le casque-écouteurs ensuite.
- ❑ Générez une tonalité à 1020 Hz sur le testeur TIC T30D et vérifiez l'écoute sur la console audio.
- ❑ Complétez la partie correspondante dans le tableau de la section 6.1.2.
- ❑ Testez l'atténuateur audio de NAV 1.
- ❑ Répétez l'opération pour vérifier la réception audio de NAV 2.

Est-ce que les atténuateurs audio de NAV 1 et de NAV 2 sont fonctionnels *(1 point)* ?

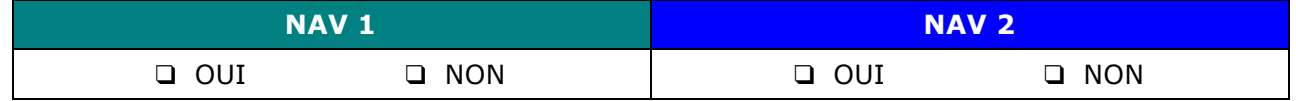

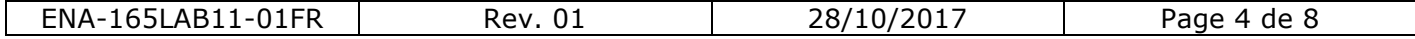

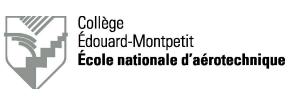

## 6.3. Vérification fonctionnelle en mode LOC *(16 points)* :

ECOLE NATIONALE

- ❑ Mettez le testeur TIC T30D sous tension et sélectionnez le mode « LOC ».
- ❑ Ajustez la hauteur de l'antenne du TIC T30D pour une émission sur 108,10 MHz.
- ❑ Sélectionnez les fréquences 108,10 MHz et 334,70 MHz sur le testeur TIC T30D.
- ❑ Synthonisez la fréquence 108,10 MHz sur NAV 1.
- ❑ Synthonisez la fréquence 108,10 MHz sur NAV 2.
- ❑ Sélectionnez « OC » sur le sélecteur « LOC » et notez vos observations sur le mouvement de la CDB dans le tableau ci-après (aiguille centrée, x *dots* à gauche ou à droite).
- ❑ Sélectionnez successivement « L1 », « L2 », « R1 » et « R2 » sur le sélecteur « LOC » et notez vos observations sur le mouvement de la CDB dans le tableau ci-après (aiguille centrée, x *dots* à gauche ou à droite).

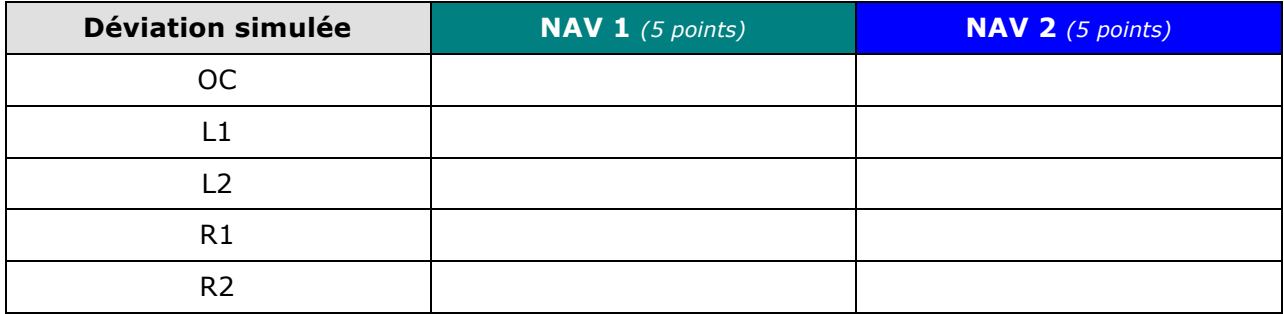

- ❑ Sélectionnez « OC » sur le sélecteur « LOC ».
- ❑ Éliminez successivement les composantes à 90 Hz et 150 Hz. Vérifiez l'apparition du drapeau « NAV » sur l'indicateur et notez vos observations dans le tableau ci-après *(2 points)*.

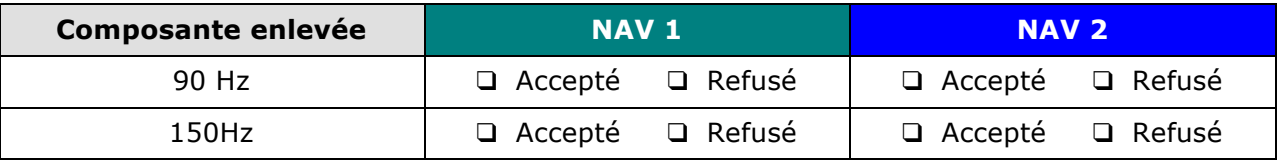

Lorsque vous enlevez la composante à 90 Hz, l'aiguille de l'indicateur dévie de quel côté *(3 points)*?

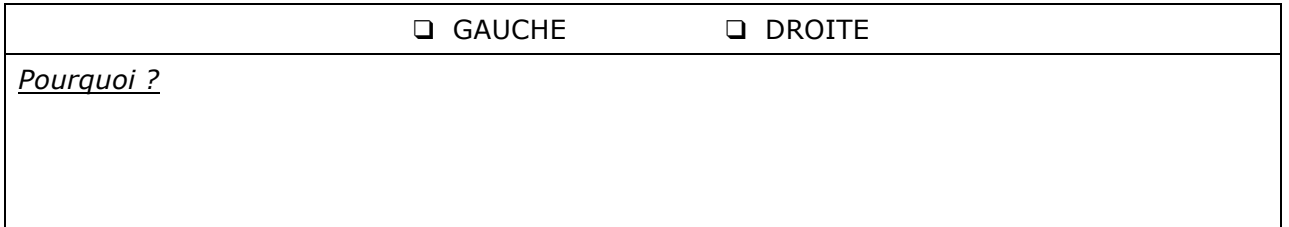

❑ Générez une tonalité à 1020 Hz sur le testeur TIC T30D et vérifiez l'écoute sur la console audio.

Est-ce que la tonalité audio se fait bien entendre sur NAV 1 et NAV 2 *(1 point)* ?

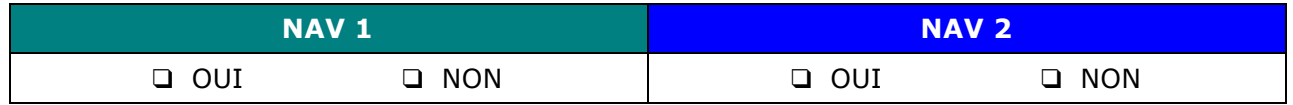

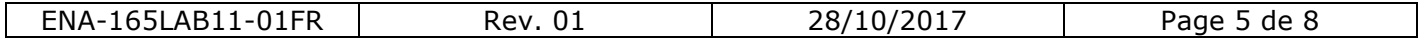

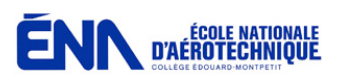

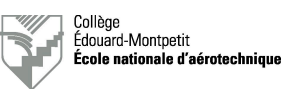

#### 6.4. Vérification fonctionnelle en mode GS *(15 points)* :

- ❑ Mettez le testeur TIC T30D sous tension et sélectionnez le mode « GS ».
- ❑ Ajustez la hauteur de l'antenne du TIC T30D pour une émission sur 334,70 MHz.
- ❑ Sélectionnez les fréquences 108,10 MHz et 334,70 MHz sur le testeur TIC T30D.
- ❑ Synthonisez la fréquence 108,10 MHz sur NAV 1.
- ❑ Synthonisez la fréquence 108,10 MHz sur NAV 2.
- ❑ Sélectionnez « OC » sur le sélecteur « GS » et notez vos observations sur le mouvement de l'HDB dans le tableau ci-après (aiguille centrée, x *dots* en haut ou en bas).
- ❑ Sélectionnez successivement « -1 », « -2 », « +1 » et « +2 » sur le sélecteur « GS » et notez vos observations sur le mouvement de l'HDB dans le tableau ci-après (aiguille centrée, x *dots* en haut ou en bas).

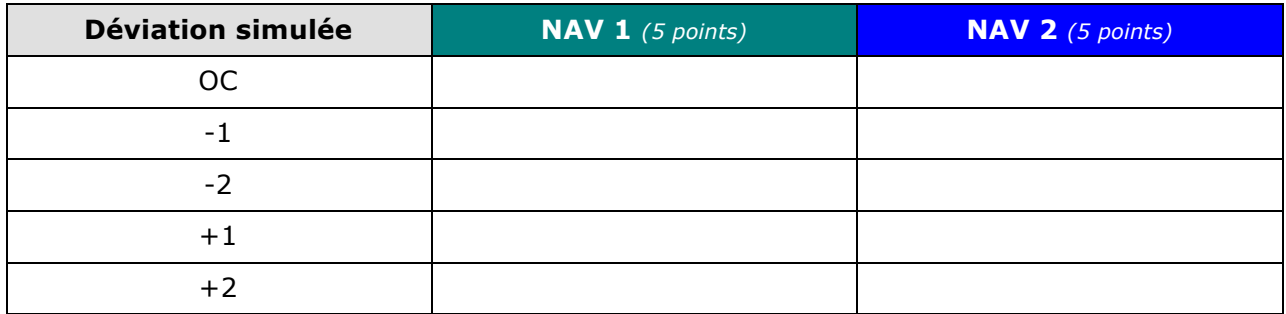

- ❑ Sélectionnez « OC » sur le sélecteur « GS ».
- ❑ Éliminez successivement les composantes à 90 Hz et 150 Hz. Vérifiez l'apparition du drapeau « GS » sur l'indicateur et notez vos observations dans le tableau ci-après *(2 points)*.

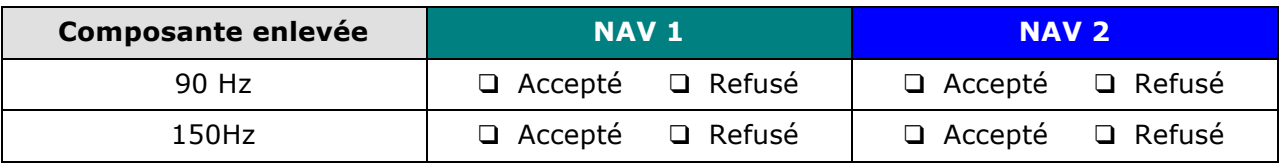

Lorsque vous enlevez la composante à 150 Hz, l'aiguille de l'indicateur dévie vers le haut ou vers le bas *(3 points)*?

❑ HAUT ❑ BAS *Pourquoi ?*

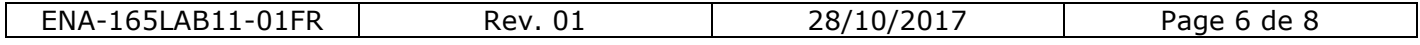

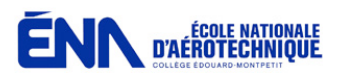

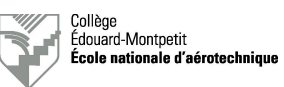

#### 6.5. Vérification fonctionnelle en mode MKR *(6 points)* :

- ❑ Mettez le testeur TIC T30D sous tension et sélectionnez le mode « MB ».
- ❑ Ajustez la hauteur de l'antenne du TIC T30D pour une émission sur 75 MHz.
- ❑ Sélectionnez la position « 400 » du sélecteur « MB » du testeur TIC T30D.
- ❑ Ecoutez la fréquence à 400 Hz sur le haut-parleur d'abord et sur le casque-écouteurs ensuite.
- ❑ Complétez la partie correspondante au « MKR » dans le tableau de la section 6.1.2.
- ❑ Vérifiez que le témoin « O » est allumé et complétez vos observations dans le tableau ciaprès.
- ❑ Sélectionnez la position « 1300 » du sélecteur « MB » du testeur TIC T30D.
- ❑ Écoutez la fréquence à 1300 Hz par la console audio.
- ❑ Vérifiez que le témoin « M » est allumé et complétez vos observations dans le tableau ciaprès.
- ❑ Sélectionnez la position « 3000 » du sélecteur « MB » du testeur TIC T30D.
- ❑ Écoutez la fréquence à 3000 Hz par la console audio.
- ❑ Vérifiez que le témoin « A » est allumé et complétez vos observations dans le tableau ciaprès.

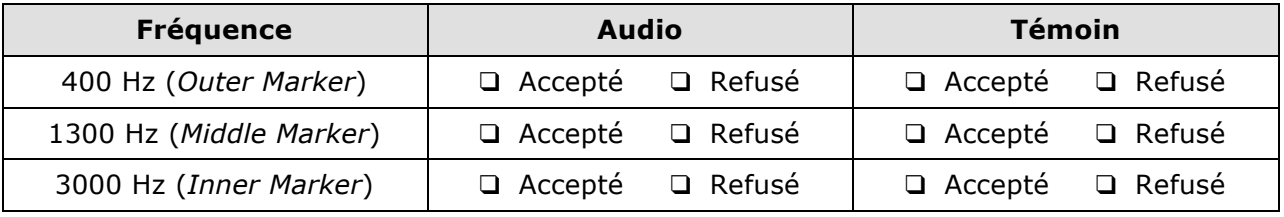

- ❑ Coupez le testeur TIC T30D et rangez-le ainsi que ses accessoires.
- ❑ Coupez tous les circuits électriques de l'aéronef.
- ❑ Débranchez et rangez le groupe de parc.

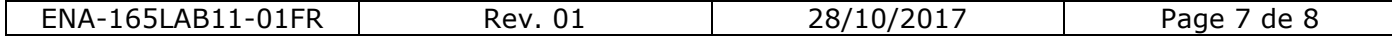

# 6.6. Résumé des tests effectués *(3 points)*

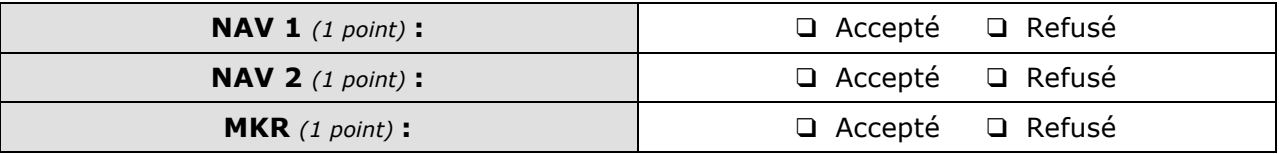

Si un ou plusieurs systèmes ont été refusés, expliquez la raison ci-après :

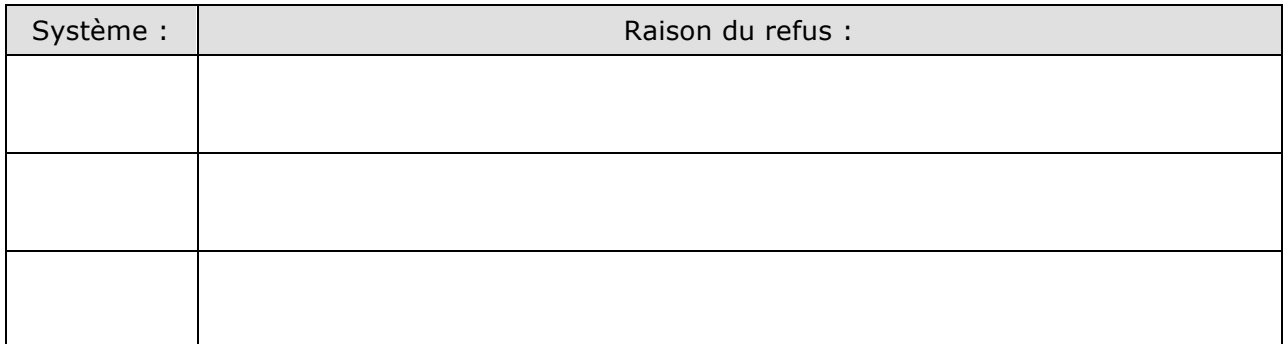

# 6.7. Somme des points récoltés

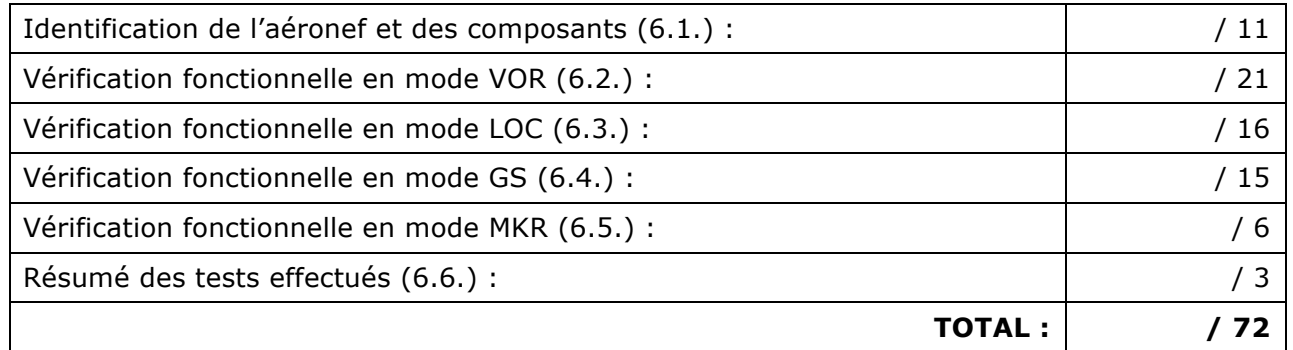

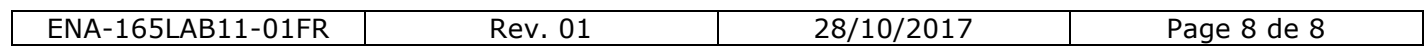